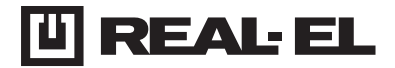

# **INSTRUKCJA OBSŁUGI**

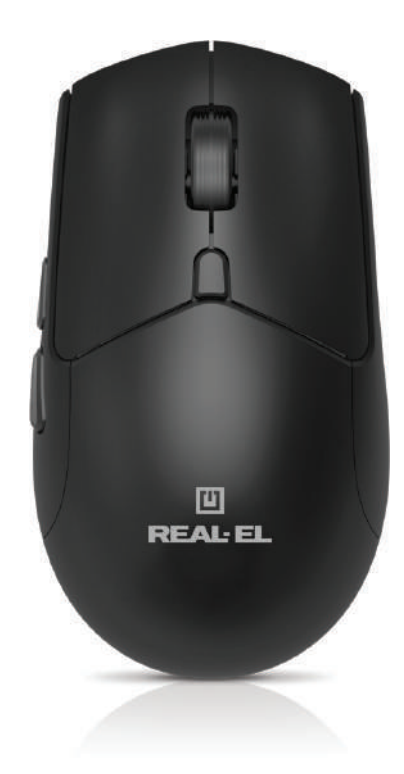

**RM-460 W MYSZ OPTYCZNA**

# Instrukcja obsługi

# **RM-460 W**

## **Dziękujemy za zakup produktu REAL-EL!**

### **PRAWA AUTORSKIE**

© 2024. ENEL GROUP OU. Niniejsza Instrukcja i zawarte w niej informacje są chronione prawem autorskim. Wszelkie prawa zastrzeżone.

### **ZNAKI TOWAROWE**

Wszystkie znaki towarowe są własnością ich właścicieli.

## **ŚRODKI OSTROŻNOŚCI**

**•** Należy chronić urządzenie przed skutkami nadmiernej wilgotności, zapylenia i wysokich temperatur.

**•** Nie należy używać do czyszczenia benzyny, alkoholi lub innych rozpuszczalników, ponieważ mogą one uszkodzić powierzchnię dekoracyjną. Do czyszczenia należy używać miękkiej, suchej tkaniny.

**•** Nie należy demontować urządzenia ani naprawiać go samodzielnie.

## **ZAWARTOŚĆ OPAKOWANIA**

#### **CECHY**

- Tryb bezprzewodowy 2,4 GHz
- Tryb Bluetooth
- Wbudowany akumulator
- Ciche przyciski myszy

**•** Instrukcja użytkownika **•** Karta gwarancyjna

**•** Mysz optyczna **•** Kabel zasilający USB

## **WYMAGANIA SYSTEMOWE**

- System operacyjny Windows/Mac/Adroid/iOS
- Wolne złącze USB.

## **OPIS TECHNICZNY**

- **1.** Lewy przycisk
- **2.** Prawy przycisk
- **3.** Kółko przewijania
- **4.** Przełącznik DPI
- **5. Przycisk nawigacii "Dalei"**
- **6.** Przycisk nawigacji "Wstecz"
- **7.** Przycisk zmiany trybu
- **8.** Wskaźnik:

 Czerwony – zasilanie Niebieski – Bluetooth Zielony – 2,4 Gz

**9.** Odbiornik

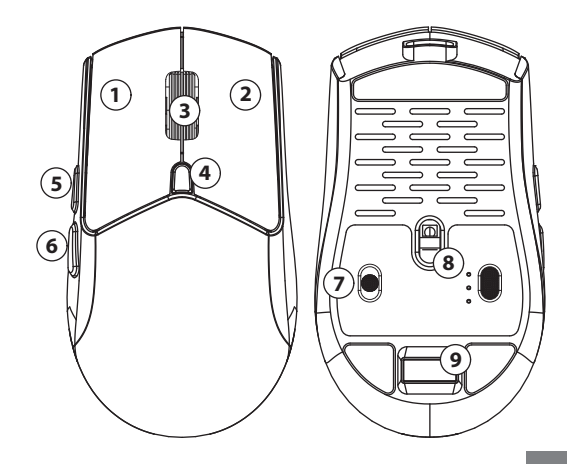

## Instrukcja obsługi

# **RM-460 W**

## **PODŁĄCZENIE**

Przed rozpoczęciem pracy zdejmij folię ochronną z nakładek ślizgowych.

**Krok 1**: Włączenie myszy i wybór trybu połączenia

Przesuń suwak z pozycji OFF do trybu 2,4 GHz lub Bluetooth, aby włączyć mysz.

**Krok 2**: Połączenie w trybie 2.4 GHz:

Po wybraniu trybu podłącz adapter USB do swojego urządzenia (na przykład laptopa, komputera itp.). Mysz połączy się automatycznie.

**Krok 3**: Połączenie w trybie Bluetooth:

Po wybraniu trybu naciśnij i przytrzymaj przez kilka sekund lewy przycisk myszy oraz przycisk zmiany DPI, aż niebieski wskaźnik zacznie szybko migać. Na swoim laptopie, komputerze lub innym urządzeniu rozpocznij wyszukiwanie urządzeń Bluetooth i połącz się z nim.

**Uwaga**: Sposób połączenia może się różnić w zależności od urządzenia, do którego chcesz podłączyć myszkę.

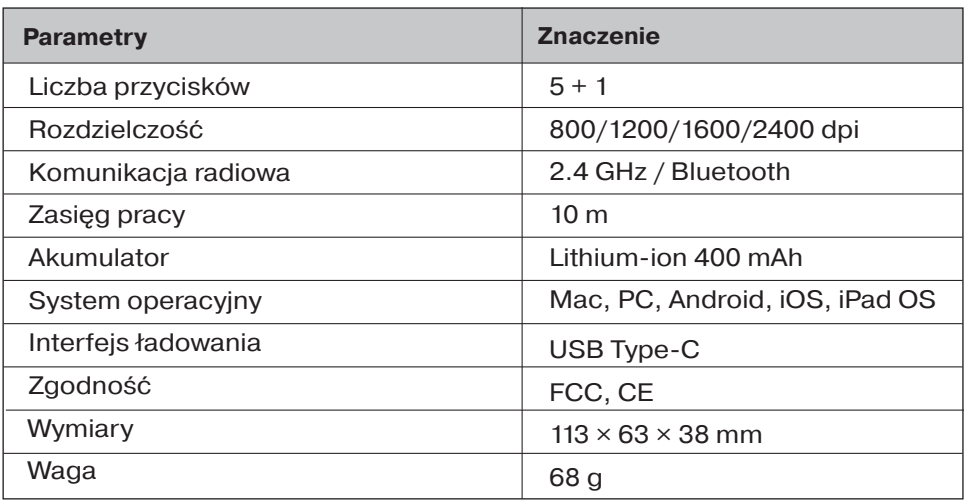

## **SPECYFIKACJE TECHNICZNE**

#### **Uwagi:**

**•** Specyfikacja podana w tabeli jest jedynie orientacyjne i nie mogą służyć jako podstawa roszczeń.

**•** Produkty znaku towarowego REAL-EL są ciągle ulepszane. Z tego powodu specyfikacja techniczna i kompletność produktu może ulec zmianie bez powiadomienia.

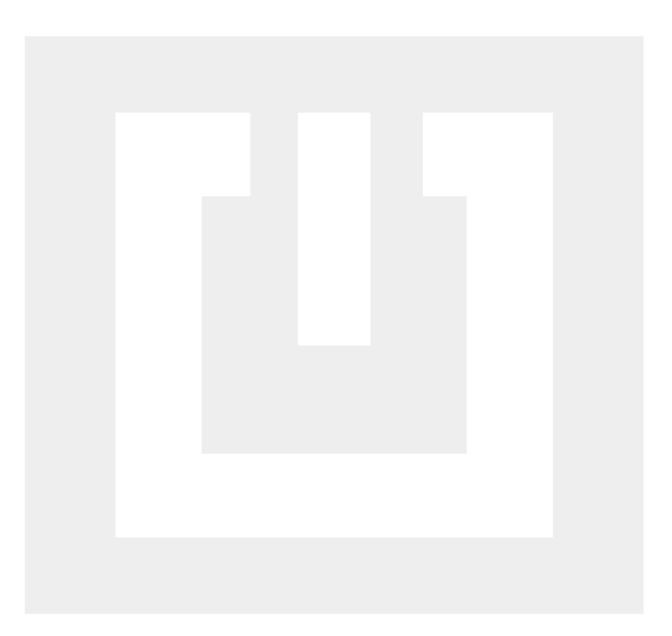

Dystrybutor w Polsce: ROLV GROUP SP Z O O Numer NIP 5342472319 Ul. Traktowa 6, 05-800 Pruszków Mazowieckie, Telefon: +48227304161, Adres email: info@rolv.pl. Producent: ENEL GROUP OU. Arukjula tee 55a, 75301, Juri alevik, Rae vald, Harju maakond, Republic of Estonia, tel./fax: +37256685849, e-mail: info@real-el.com